# Onboarding Student Hourly Hire Instructions

# Onboarding Site: <u>https://odu.ted.peopleadmin.com/records</u> Username and Password: Faculty/Staff Email

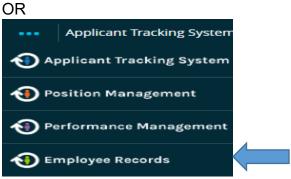

## Click Onboard in PAPERS to access the Onboarding Site

| My Tasks                                         |               |                  |          |        |               |
|--------------------------------------------------|---------------|------------------|----------|--------|---------------|
| Needs Attention Completed                        |               |                  |          |        |               |
|                                                  |               |                  |          |        |               |
| Task                                             | Related Staff | Checklist        | Due Date | Delete | Actions       |
| Child Support Disclosure and Auth Form - Student | test holland  | Student New Hire |          |        | Sign/Appv/Rev |
| Selective Service - Student                      | test holland  | Student New Hire |          |        | Sign/Appv/Rev |

### My Tasks screen appears

# To Add a New Employee:

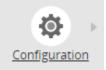

Click **Configure** (left hand side)

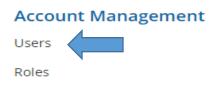

Click Users

# List of Staff will appear

| Active | Deactivated          | I         |                     |                            |           |          |      |                  |                |             |       |      |
|--------|----------------------|-----------|---------------------|----------------------------|-----------|----------|------|------------------|----------------|-------------|-------|------|
|        |                      |           |                     |                            | Q         |          |      |                  |                |             |       |      |
|        | Last<br>ABDELRASOUL  | First     | Emp ID#<br>00975721 | Security<br>Group<br>Staff | Job Title | Position | Туре | Supervisors<br>1 | Direct Reports | Impersonate | Files | Edit |
| A      | dd Us                | er 🗸      |                     |                            |           |          |      |                  |                |             |       |      |
| Clic   | k <b>Add</b>         | User      |                     |                            |           |          |      |                  |                |             |       |      |
| D      | Demogr               | raphics   |                     |                            |           |          |      |                  |                |             |       |      |
|        |                      |           |                     |                            |           |          |      |                  |                |             |       |      |
| D      | )emogra              | aphic Inf | 0                   |                            |           |          |      |                  |                |             |       |      |
| F      | irst Na              | ame*:     |                     |                            |           |          |      |                  |                |             |       |      |
| N      | Aiddle               | Name      | -                   |                            |           |          |      |                  |                |             |       |      |
|        |                      |           |                     |                            |           |          |      |                  |                |             |       |      |
| L      | ast <mark>N</mark> a | ame*:     |                     |                            |           |          |      |                  |                |             |       |      |
| E      | mploy                | /ee ID :  |                     |                            |           |          |      |                  |                |             |       |      |
| E      |                      | :         |                     |                            |           |          |      |                  |                |             |       |      |
|        |                      |           |                     |                            |           |          |      |                  |                |             |       |      |
| P      | Person               | al Ema    | il :                |                            |           |          |      |                  |                |             |       |      |
| E      | Depart               | ment*     | -                   |                            |           |          |      |                  |                |             |       |      |
|        |                      |           |                     |                            |           | ~        | /    |                  |                |             |       |      |
| P      | hone                 | Numbe     | er:                 |                            |           |          |      |                  |                |             |       |      |
| 5      | 55-555               | -5555     |                     |                            |           |          |      |                  |                |             |       |      |
| P      | hone                 | Extensi   | ion :               |                            |           |          |      |                  |                |             |       |      |
|        |                      |           |                     |                            |           |          |      |                  |                |             |       |      |

Enter First Name, Middle, Last Name, Employee ID(UIN), Email, Department, and Phone Number

| Security Level:                                                                                                    |                   |            |            |
|----------------------------------------------------------------------------------------------------|-------------------|------------|------------|
| Staff                                                                                                    | $\sim$            |            |            |
| Username*:                                                                                                    |                   |            |            |
| cholland@odu.edu.test.2                                                                                                    |                   |            |            |
| Password*:                                                                                                    |                   |            |            |
| ••••                                                                                                    |                   |            |            |
| User must change password at next logi                                                                                                    | n :               |            |            |
| Cancel Save                                                                                                    |                   |            |            |
| Security Level, Staff<br>Enter the <b>email address</b> of the employee as the <b>L</b><br>Select User must change password at next login<br>Click <b>Save</b> | Jsername and Pass | word       |            |
| Demographics <b>Position Types</b> Direct Reports Supervisors                                                                                                  |                   |            |            |
| Position Type Job Title                                                                                                    | Hire Date         | Start Date | Department |
| Back Add                                                                                                    |                   |            |            |
| Select Position Types tab                                                                                                    |                   |            |            |
| Click Add                                                                                                    |                   |            |            |
| Position Type* :                                                                                                    |                   |            |            |
| Students                                                                                                    |                   |            |            |
|                                                                                                    |                   |            |            |
|                                                                                                    |                   |            |            |
| Job Title:                                                                                                    |                   |            |            |
| Job Title:<br>Tester                                                                                                    |                   |            |            |
| Job Title:<br>Tester<br>Department:                                                                                                    |                   |            |            |
| Job Title:<br>Tester                                                                                                    |                   |            |            |
| Job Title:<br>Tester<br>Department:                                                                                                    |                   |            |            |

Select Position Type, Enter Job Title, Select Department, and Select Hire Date Click Save

### To Add/View Checklist:

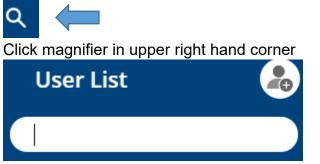

Enter employee's name in the field and click on the name

Click **Assign Checklist** to add checklist to the employee Select the **checklist (Student New Hire)** from the dropdown menu Select **Due Date** Click **Assign** 

The new employee will receive an email to complete the checklist.

## To View/Approve the documents for the Employee:

Click Old Dominion University OR Click My Tasks

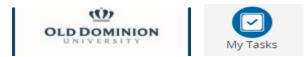

#### My Tasks will appear

| My Tasks                  |               |                |            |        |               |
|---------------------------|---------------|----------------|------------|--------|---------------|
| Needs Attention Completed |               |                |            |        |               |
| All                       |               |                |            |        |               |
| Task                      | Related Staff | Checklist      | Due Date 🔻 | Delete | Actions       |
| 1-9                       | nancy rich    | Staff New Hire | 1/22/2021  |        | Sign/Appv/Rev |

#### Look for your employee or type name in search field

Click the **Sign/App/Rev** for each document

| Close | Print | Print as PDF | Deny | <b>Revision Requested</b> | Approve |
|-------|-------|--------------|------|---------------------------|---------|
|-------|-------|--------------|------|---------------------------|---------|

Click **Approve** after reviewing document and enter comments if needed.

Click **Deny** if no longer going to be employed and enter a comment.

Click **Revision Requested** with a comment to return to the employee or previous person.

There may be a different workflow depending on what type of new hire document The Workflow Steps show in the document

# To View the Status of the documents completed:

## Per Employee:

Select the employee you would like to view the status of the documents

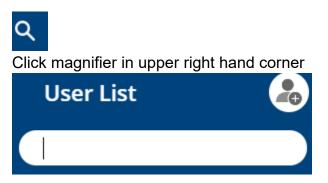

Enter employee's name in the field and click on the name.

Select the folder to see the status of each document

Note: Do not click Unassign Checklist. It will disappear.